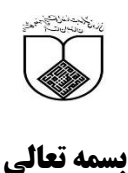

## **راهنمای استفاده از کتابهای الکترونیک کتابخانه**

 $\Delta$ 

**جهت ا ستفاده از ک تابهای الکترونیک تهیه شده تو سط کتابخانه مویداالطباء در گام اول از طریق وب سایت کتابخانه مرکزی و یا**  وب سایت کتابخانه خود <mark>نرم افزار</mark> کتابخانه را کلیک کرده و سپس از ق سمت <mark>ورود</mark> اکانت کتابخانه خود را وارد نمایید لازم به ذکر **است برای دانشجویان نام کاربر شماره دانشجویی و کلمه عبور شماره ملی بوده و برای کارمندان واعضا ء محترم هیئت علمی نام کاربر کدملی و کلمه عبور شماره شناسنامه می باشد.**

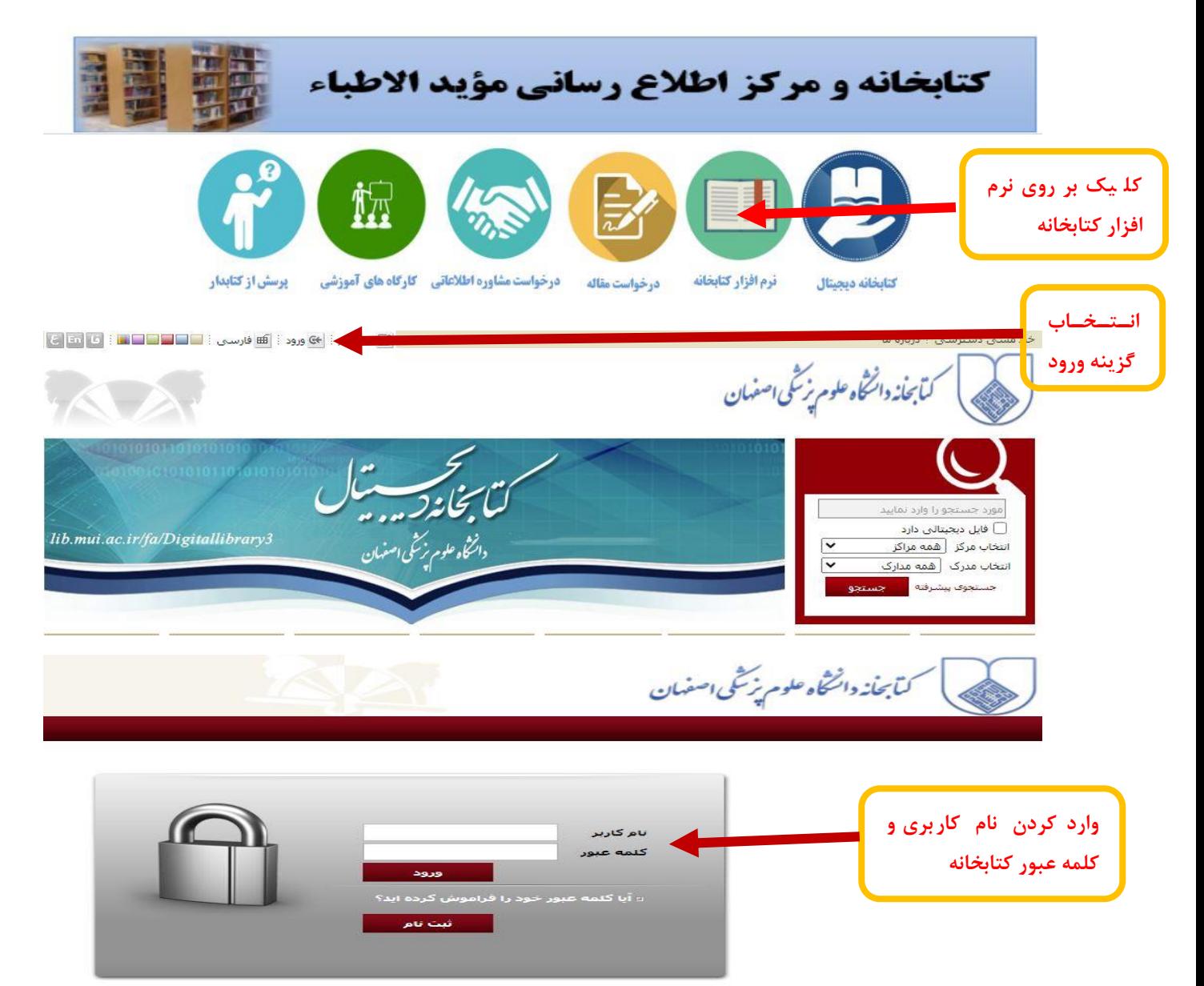

در گام دوم مطاابق شکل زیرعنوان کتاب مورد نظر خود را در محیط جستجوی پیشرفته وارد کرده و گزینه منابع دیجیتالی را انتخاب می کنیم

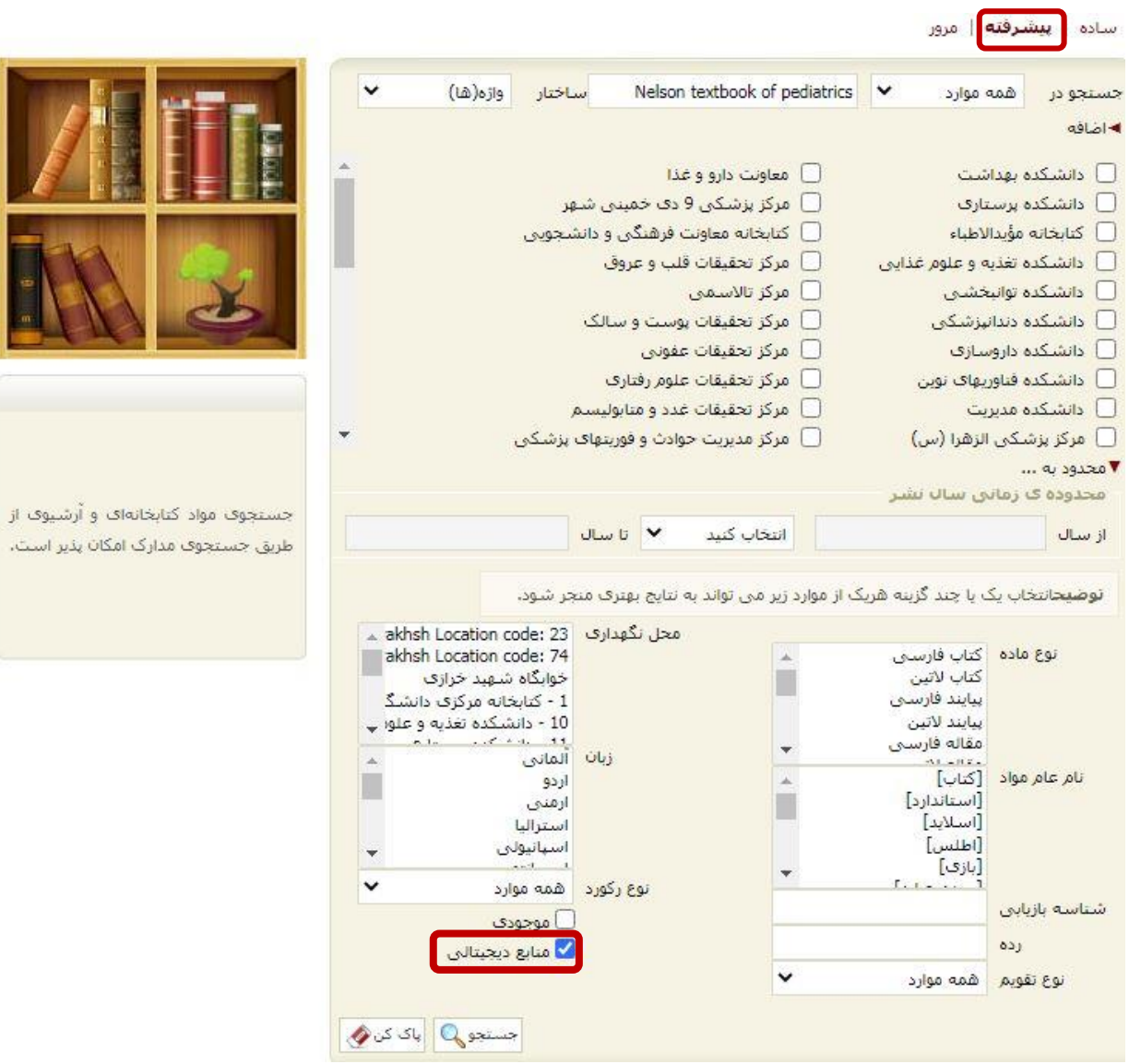

**پس از نمایش نتایج جستجو بر روی کتا مورد نظر کلیک می کنیم**

 $\mathbf{Y}$ 

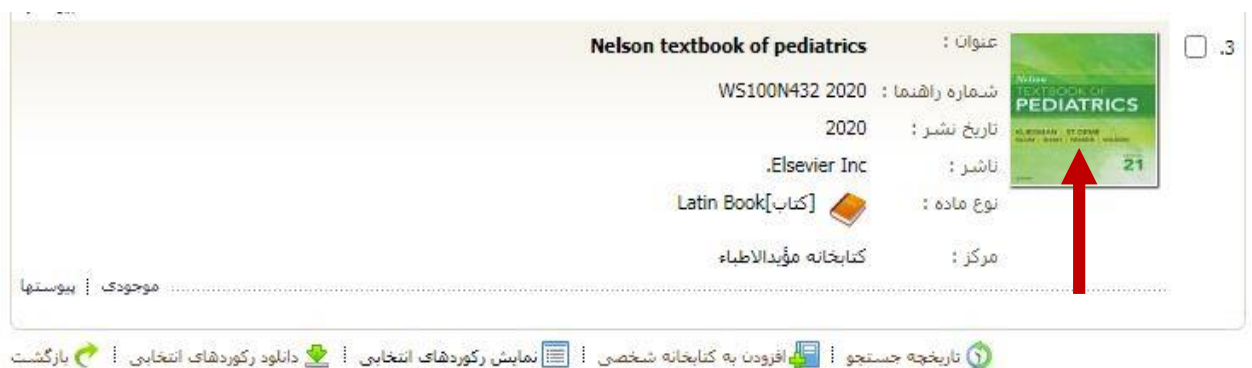

در گام آخر آیکون پیوستها و سپس نمایش را کلیک و کتاب مورد نظر را به نمایش در می آوریم .

سادة | **بيشرفته** | مرور | 23950 ساد<mark>ه</mark> | 23950 بيشرفته | 23950 مرور

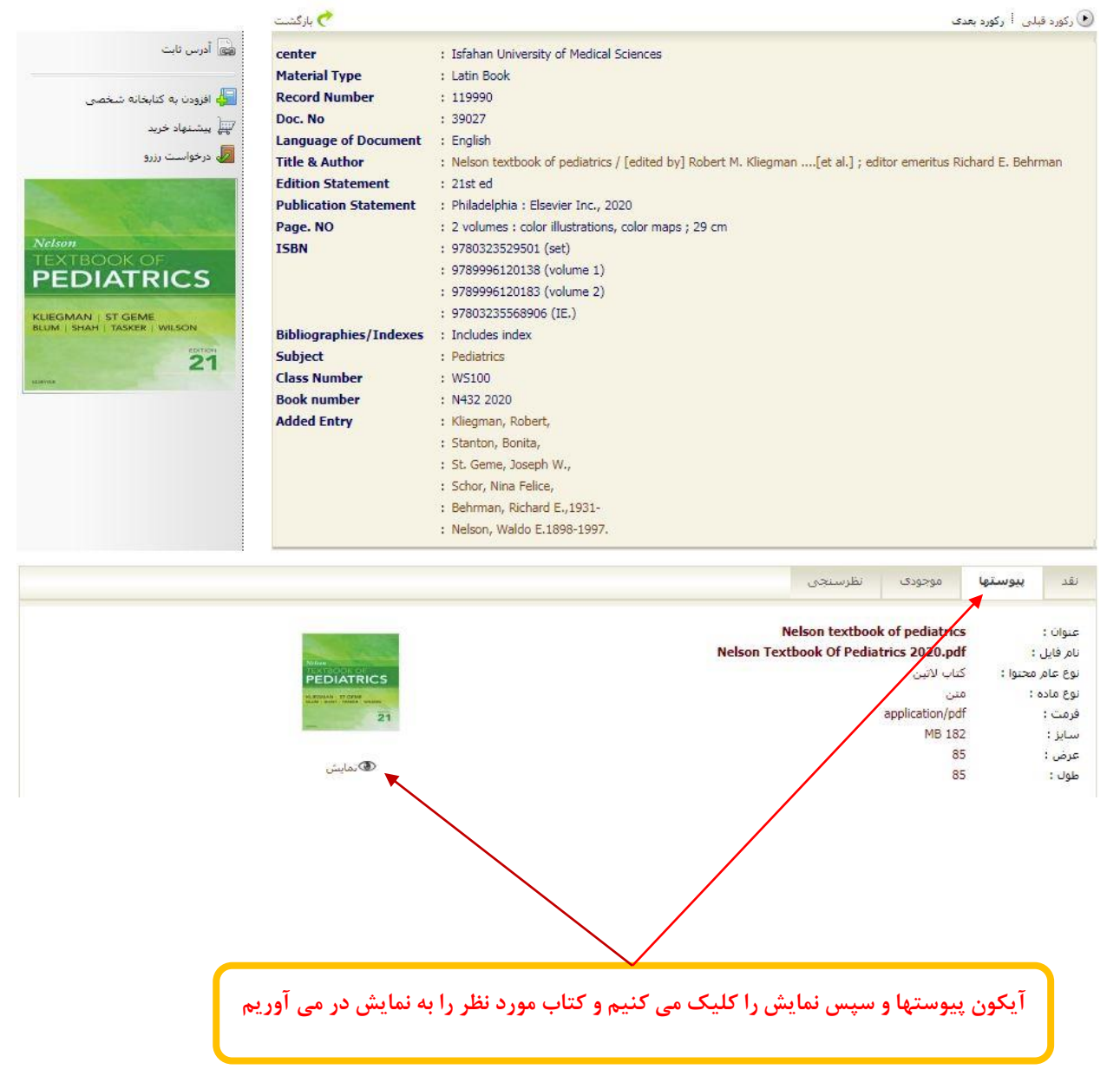

 $\mathbf{r}$ 

## **بدین شکل کتا مورد نظر به نمایش در خواهد آمد**

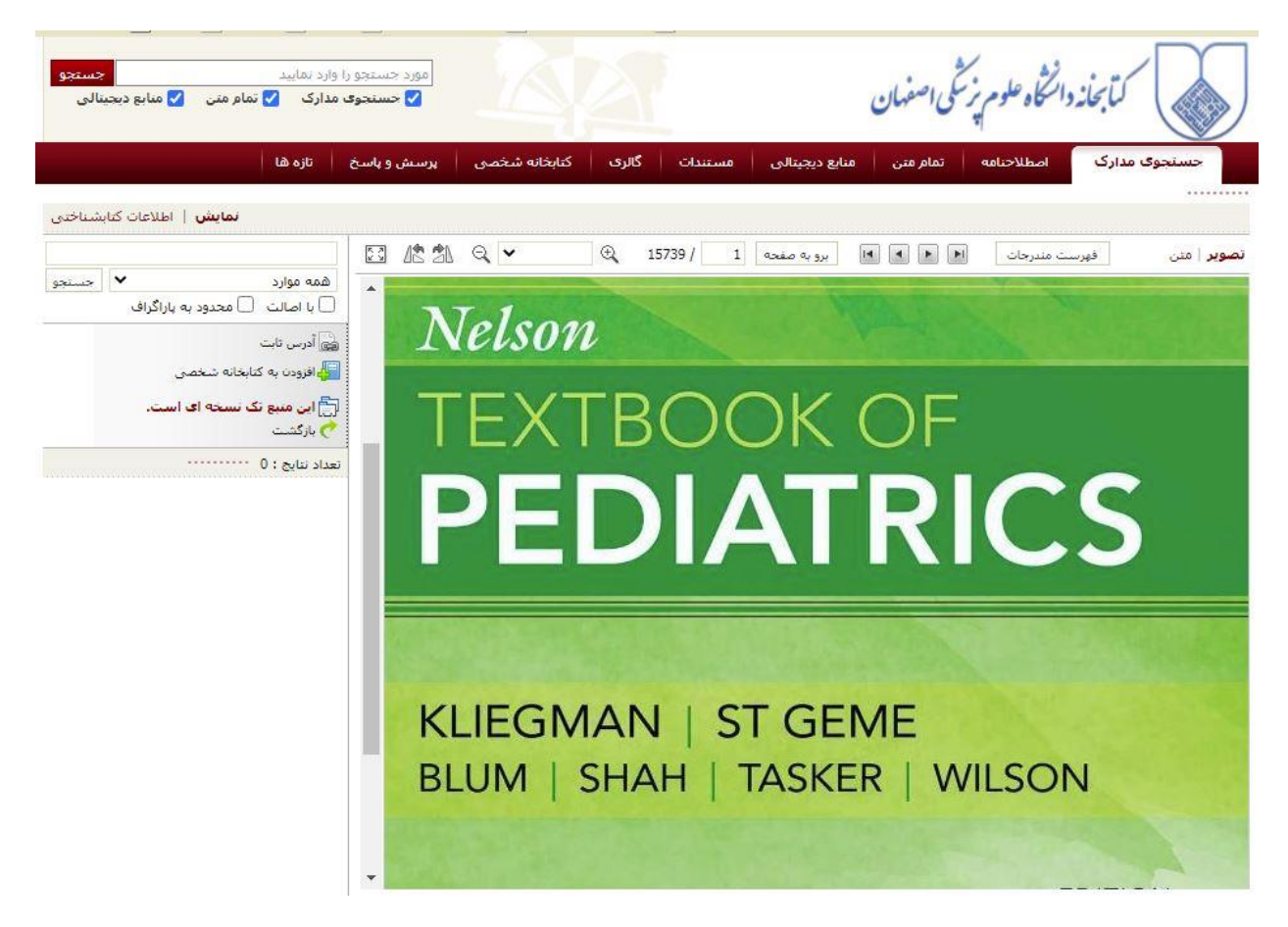

**الزم به ذکر است کتابهای مذکور قابل دانلود نبوده و صرفا جهت مطالعه می باشند.**

**تهیه کننده : سعید مهدوی اصل**

**کارشناس ارشد علم اطالعات و دانش شناسی**

**مرکز اطالع رسانی کتابخانه مویداالطباء**

**بهار 1399**